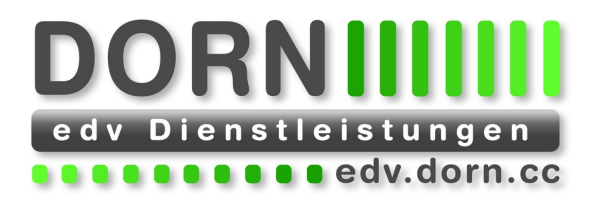

## **Migrations with WP CLI WordPress Meetup 13.05.2020**

© 2020 DORN edv Dienstleistungen Krummnußbaum, am 13.05.2020 Erstellt von: Ing. Mag. Hannes Dorn

Besuchen Sie uns auf Facebook http://fb.com/edv.dorn.cc

A-3375 Krummnußbaum

DORN edv Dienstleistungen edv@dorn.cc Raiffeisenbank Mittleres Mostviertel Zahlungskonditionen Ing. Mag. Hannes Dorn M: +43 (676) 405 94 29 IBAN: AT16 3293 9000 0150 9173 Zahlbar prompt ohne lng. Mag. Hannes Dorn M: +43 (676) 405 94 29 BAN: AT16 3293 9000 0150 9173 Zahlbar prompt ohne<br>Hauptstraße 28 http://edv.dorn.cc BIC: RLNWATWW939 jeden Abzug<br>A-3375 Krummnußbaum http://www.opage.at ATU 44619908 Verzugszins

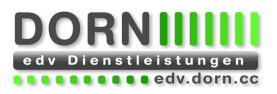

# Inhaltsverzeichnis

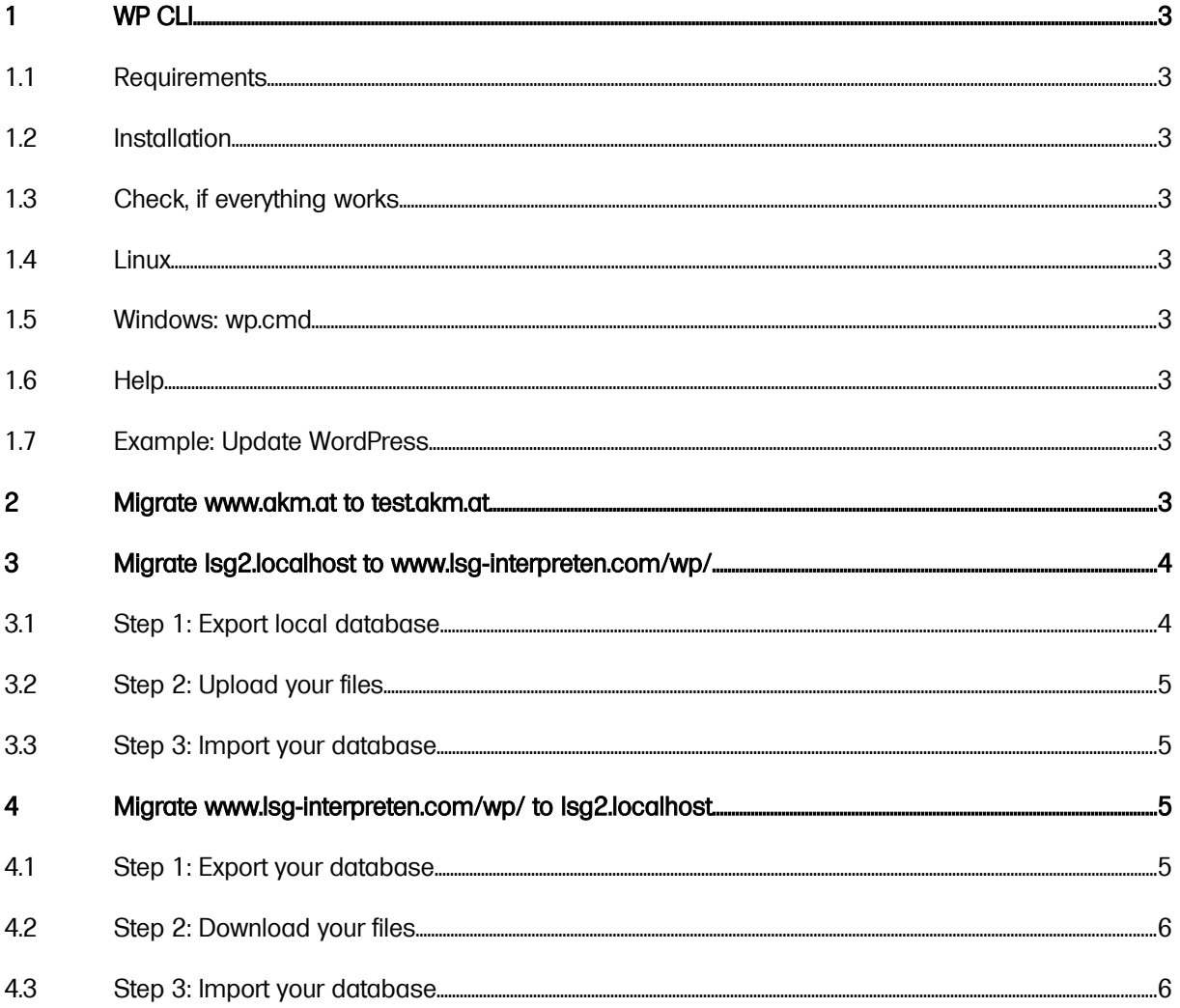

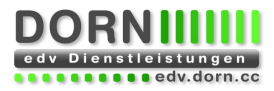

# **1 WP CLI**

WordPress Command Line Interface https://wp-cli.org/ Written in PHP (like WordPress)

### 1.1 Requirements

PHP 5.4

### 1.2 Installation

Just download wp-cli.phar and store it somewhere on your computer.

```
curl -O https://raw.githubusercontent.com/wp-cli/builds/gh-pages/phar/wp-
cli.phar
```
1.3 Check, if everything works

```
php wp-cli.phar --info
```
### 1.4 Linux

chmod +x wp-cli.phar sudo mv wp-cli.phar /usr/local/bin/wp

#### 1.5 Windows: wp.cmd

```
@echo off
set 
SSL_CERT_FILE=phar://wp-cli.phar/vendor/rmccue/requests/library/Requests/
Transport/cacert.pem
php.exe D:\Tools\Internet\wp-cli\wp-cli.phar %*
```
### 1.6 Help

https://developer.wordpress.org/cli/commands/

wp wp help wp help db

#### 1.7 Example: Update WordPress

https://kossdorff2.localhost/

```
@echo off
call wp cli update --yes
call wp core update
call wp plugin update --all
call wp theme update --all
call wp language core update
call wp language plugin update --all
call wp language theme update --all
call wp core update-db
call wp core update-db --network
```
## **2 Migrate www.akm.at to test.akm.at**

Copy the live version of the website to the test webspace.

We have shell access.

```
Live: https://www.akm.at/
```
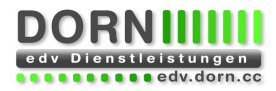

Test: https://test.akm.at/

- Hostname changes from www.akm.at to test.akm.at
- Path changes from /srv/sites/site01/web/ to /srv/sites/site02/web/
- License of WP Backery Page Builder Plugin needs to be updated

```
#!/bin/bash
rsync -av --delete --exclude wp-content/cache/ /srv/sites/site01/web/ /srv/
sites/site02/web/
wp --allow-root --path=/srv/sites/site01/web/ db export /tmp/www-akm-at.sql
wp --allow-root --path=/srv/sites/site02/web/ db import /tmp/www-akm-at.sql
wp --allow-root --path=/srv/sites/site02/web/ search-replace www.akm.at 
test.akm.at --all-tables
wp --allow-root --path=/srv/sites/site02/web/ search-replace 
/srv/sites/site01 /srv/sites/site02 --all-tables
wp --allow-root --path=/srv/sites/site02/web/ search-replace 'license old' 
'license new' 'wp_*options'
rm /tmp/www-akm-at.sql
chown -R site02:www-data /srv/sites/site02/web/
```
## **3 Migrate lsg2.localhost to www.lsg-interpreten.com/wp/**

Copy the dev version of the website to the live webspace.

We have no shell access on the live webspace.

```
Dev: https://lsg2.localhost
```
Live: https://www.lsg-interpreten.com/wp/

- Hostname changes from lsg2.localhost to www.lsg-interpreten.com/wp/
- Email changes from hannesd@private.dorn.local to office@lsg-interpreten.com
- Path changes from d:\daten\http\lsg2 to /webseiten/www/wp
- Admin password needs to be changed

### 3.1 Step 1: Export local database

@echo off

```
if "%~1" == "" goto :ERROR
```

```
rem set test=--dry-run
set options=--allow-root --all-tables --report-changed-only
call wp.cmd search-replace %options% "Hannes Dorn 
<hannesd@private.dorn.local>" "LSG Interpreten <office@lsg-
interpreten.com>" %test%
call wp.cmd search-replace %options% "hannesd@private.dorn.local" 
"office@lsg-interpreten.com" %test%
call wp.cmd search-replace %options% "d:/daten/http/lsg2" 
"/webseiten/www/wp" %test%
call wp.cmd search-replace %options% "d:\daten\http\lsg2" 
"/webseiten/www/wp" %test%
call wp.cmd search-replace %options% "d:\Daten\http\lsg2" 
"/webseiten/www/wp" %test%
call wp.cmd search-replace %options% "D:\daten\http\lsg2" 
"/webseiten/www/wp" %test%
call wp.cmd search-replace %options% "D:\Daten\http\lsg2" 
"/webseiten/www/wp" %test%
call wp.cmd search-replace %options% lsg2.localhost www.lsg-
interpreten.com/wp %test%
```
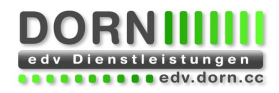

call wp.cmd search-replace %options% http:// https:// %test% call wp.cmd user update 1 --user\_pass="%~1" %test%

call wp.cmd db export --allow-root db.sql %test%

call wp.cmd search-replace %options% "LSG Interpreten <office@lsginterpreten.com>" "Hannes Dorn <hannesd@private.dorn.local>" %test% call wp.cmd search-replace %options% "office@lsg-interpreten.com" "hannesd@private.dorn.local" %test% call wp.cmd search-replace %options% "/webseiten/www/wp" "d:/daten/http/lsg2" %test% call wp.cmd search-replace %options% www.lsg-interpreten.com/wp lsg2.localhost %test% call wp.cmd user update 1 --user\_pass=admin %test%

goto :EOF

:ERROR echo Aufruf: %~nx0 password goto :EOF

### 3.2 Step 2: **Upload your files**

Upload your files to the webspace

- sitecopy
- rsync
- Filezilla

#### 3.3 Step 3: Import your database

- Open PhpMyAdmin
- select your database
- import the sql-file

### **4 Migrate www.lsg-interpreten.com/wp/ to lsg2.localhost**

Copy the live website to the dev webspace.

We have no shell access on the live webspace.

Live: https://www.lsg-interpreten.com/wp/

Dev: https://lsg2.localhost

- Hostname changes from www.lsg-interpreten.com/wp/ to lsg2.localhost
- Email changes from office@lsg-interpreten.com to hannesd@private.dorn.local
- Path changes from /webseiten/www/wp to d:/daten/http/lsg2
- Admin password needs to be changed

#### 4.1 Step **1**: Export your database

- Open PhpMyAdmin
- select your database
- export the database to an sql-file
	- Format: SQL
	- Custom
	- Save output to file
	- add DROP TABLE / VIEW / PROCEDURE / FUNCTION / EVENT / TRIGGER command

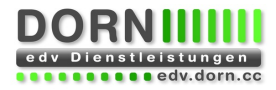

### 4.2 Step 2: **Download your files**

Download your files to the webspace

• Filezilla

#### 4.3 Step 3: Import your database

@echo off

```
rem set test=--dry-run
set options=--allow-root --all-tables --report-changed-only
```

```
call wp.cmd db import --allow-root db.sql %test%
```
call wp.cmd search-replace %options% "LSG Interpreten <office@lsginterpreten.com>" "Hannes Dorn <hannesd@private.dorn.local>" %test% call wp.cmd search-replace %options% "office@lsg-interpreten.com" "hannesd@private.dorn.local" %test% call wp.cmd search-replace %options% "/webseiten/www/wp" "d:/daten/http/lsg2" %test% call wp.cmd search-replace %options% www.lsg-interpreten.com/wp lsg2.localhost %test% call wp.cmd user update 1 --user\_pass=admin %test%